# **HP Storage Essentials and Reporter Version 9.5.0**

## **Release Notes**

## Release notes generated: Thursday, March 15, 2012

This document provides release note information for HP Storage Essentials version 9.5.0. It contains important information not included in the manuals or in the online help.

Be sure to download the latest version of the version 9.5.0 Release Notes before starting the 9.5.0 installation. The release notes on the web are updated with latest available information.

The following topics are covered in these release notes:

- [Intended](#page-0-0) [Audience](#page-0-0) [below](#page-0-0)
- [Related](#page-0-1) [HP](#page-0-1) [Storage](#page-0-1) [Essentials](#page-0-1) [Documentation](#page-0-1) [below](#page-0-1)
- [Accessing](#page-1-0) [Updated](#page-1-0) [Documentation](#page-1-0) [on](#page-1-0) [next](#page-1-0) [page](#page-1-0)
- [Accessing](#page-1-1) [Future](#page-1-1) [Product](#page-1-1) [Updates](#page-1-1) [on](#page-1-1) [next](#page-1-1) [page](#page-1-1)
- [About](#page-2-0) [Version](#page-2-0) [9.5.0](#page-2-0) [on](#page-2-0) [page](#page-2-0) [3](#page-2-0)
- [Support](#page-2-1) [Matrix](#page-2-1) [and](#page-2-1) [Management](#page-2-1) [Server](#page-2-1) [Requirements](#page-2-1) [on](#page-2-1) [page](#page-2-1) [3](#page-2-1)
- [About](#page-2-2) [the](#page-2-2) [Internal](#page-2-2) [Tracking](#page-2-2) [Numbers](#page-2-2) [on](#page-2-2) [page](#page-2-2) [3](#page-2-2)
- [Information](#page-2-3) [for](#page-2-3) [Upgrading](#page-2-3) [Customers](#page-2-3) [on](#page-2-3) [page](#page-2-3) [3](#page-2-3)
- [Installation](#page-5-0) [Notes](#page-5-0) [on](#page-5-0) [page](#page-5-0) [6](#page-5-0)
- [Upgrade](#page-7-0) [Notes](#page-7-0) [on](#page-7-0) [page](#page-7-0) [8](#page-7-0)
- [Known](#page-8-0) [Issues](#page-8-0) [on](#page-8-0) [page](#page-8-0) [9](#page-8-0)
- [Fixed](#page-14-0) [Issues](#page-14-0) [on](#page-14-0) [page](#page-14-0) [15](#page-14-0)
- <span id="page-0-0"></span>• [Support](#page-15-0) [on](#page-15-0) [page](#page-15-0) [16](#page-15-0)

## Intended Audience

<span id="page-0-1"></span>This document is intended for users who are familiar with the installation and maintenance of the HP Storage Essentials.

## Related HP Storage Essentials Documentation

In addition to the online help and support matrices, the following documents are provided with the HP Storage Essentials solution:

<sup>l</sup> *HP Storage Essentials SRM 9.5.0 Data Protector Reporter Quick Start Guide*

- <sup>l</sup> *HP Storage Essentials SRM 9.5.0 Storage Performance Management Guide*
- <sup>l</sup> *HP Storage Essentials SRM 9.5.0 Installation Guide*
- <sup>l</sup> *HP Storage Essentials SRM 9.5.0 User Guide*
- <sup>l</sup> *HP Storage Essentials SRM 9.5.0 Application Guide*
- <sup>l</sup> *HP Storage Essentials SRM 9.5.0 CLI Guide*
- <sup>l</sup> *HP Storage Essentials SRM 9.5.0 File System Viewer Guide*
- <sup>l</sup> *HP Storage Essentials SRM Report Optimizer 9.5.0 Creating Reports Guide*
- <sup>l</sup> *HP Storage Essentials SRM Report Optimizer 9.5.0 Report Database Guide*
- <span id="page-1-0"></span><sup>l</sup> *HP Storage Essentials SRM Report Optimizer 9.5.0 Report Quick Start Guide*

## Accessing Updated Documentation

Follow these steps to download the latest versions of the release notes and product manuals.

- 1. Click **<http://support.openview.hp.com/selfsolve/manuals>**.
- 2. Enter your user name and password to sign in or register as a new user if you have not already registered.
- 3. Select **storage essentials srm** in the Product list box.
- 4. Select **9.5.0** in the Product Version list box.
- 5. Select **Linux** or **Windows** based on your operating system in the Operating System list box.
- 6. Select any other optional search criteria at the bottom of the search page.
- 7. Click **Search**. The search results are displayed with a list of the available Storage Essentials SRM documentation.
- 8. Scroll down to the bottom of the search results window to see the list of available Storage Essentials SRM documentation.

<span id="page-1-1"></span>Additional documentation, including white papers and best-practice documents, is also available on the HP website: **[http://www.hp.com](http://www.hp.com/)**.

## Accessing Future Product Updates

HP strongly recommends that you sign up online for e-mail notifications that are sent when new patches are available for Storage Essentials. Follow these steps to sign up:

- 1. Click **[http://support.openview.hp.com/email\\_notifications.jsp](http://support.openview.hp.com/email_notifications.jsp)**.
- 2. Enter your HP Passport user name and password and click **sign-in** or click **new users - please register** and register if you have not previously registered.
- 3. Click **Register for patch e-mail notification**. The Register for Patch Information screen is displayed.
- 4. Select **storage essentials srm** and click **Register**.

The HP e-mail notification system will send you a message, to the e-mail address in your HP Passport profile, when a new patch is released for the product(s), version(s) and platform(s) you specify. Your customized requests are stored and can be reviewed and modified in your personalized HP Passport profile.

## <span id="page-2-0"></span>About Version 9.5.0

Version 9.5.0 is a new release of the management server, CIM extensions, CLI, and reporting engine software. In addition to support for new elements and inclusion of new features, issues from past releases have been corrected.

Version 9.5.0 is a full release which can be installed on a new system. Upgrades from previous releases are supported.

**Note**: Based on the license keys you received, you might have access to only certain features. See the List of Features to determine if you have access to all features. The List of Features is accessible from the Documentation Center (**Help** > **Documentation Center**).

## <span id="page-2-1"></span>Support Matrix and Management Server Requirements

<span id="page-2-2"></span>Information about device support and requirements for the management server are listed in the Support Matrix document available on the software distribution media.

## About the Internal Tracking Numbers

<span id="page-2-3"></span>Some of the information in this document refers to internal tracking numbers. These references are enclosed in parentheses and contain prefixes, such as QCCR1G, IEV, or SE. These reference numbers can be used when discussing an issue with technical support.

## Information for Upgrading Customers

This section mentions the major changes in the release, general information about upgrades, and a list of the notable changes from prior versions of the software. See also [Installation](#page-5-0) [Notes](#page-5-0) [on](#page-5-0) [page](#page-5-0) [6](#page-5-0) and [Upgrade](#page-7-0) [Notes](#page-7-0) [on](#page-7-0) [page](#page-7-0) [8.](#page-7-0)

## <sup>l</sup> **Major Changes in 9.5.0 Include**

### **New Features**

- n Analytics tab, which lets you quickly view the performance or capacity of an element directly, instead of in Capacity Manager or in Performance Manager. The Analytics tab is accessible as a drill-down option from the Capacity Dashboard, and it is also found on each element's tabbed navigation views.
- Agentless discovery of Windows and Linux hosts. You can now discover remote hosts without installing the CIM Extension, such as Windows hosts discovered by WMI and Linux hosts discovered by SSH. However there are some limitations with agentless discovery as follows: limited application/database discovery support, no support for File System Viewer, and limited support for host volume management. For a complete list of what is supported by

agentless discovery and a comparison of features for agent and agentless discovery methods, refer to the table in the "Collected Data Based on Discovery Method" section in the *HP Storage Essentials Installation Guide*.

- Capacity Dashboard, which provides easy access to capacity information for elements, such as utilization summaries and trends for storage, fabric and server capacities. The Capacity Dashboard can be set as the default landing page to provide direct access to these views when logging in to HP Storage Essentials.
- CLI commands for creating, modifying and deleting hierarchical groups.
- **EXTERGHTM** Comma separated value (CSV) file for quickly importing metadata of discovered elements. The metadata can then be used for reports (visible only in Report Optimizer for custom reporting use). Up to 25 custom properties can be defined per element.

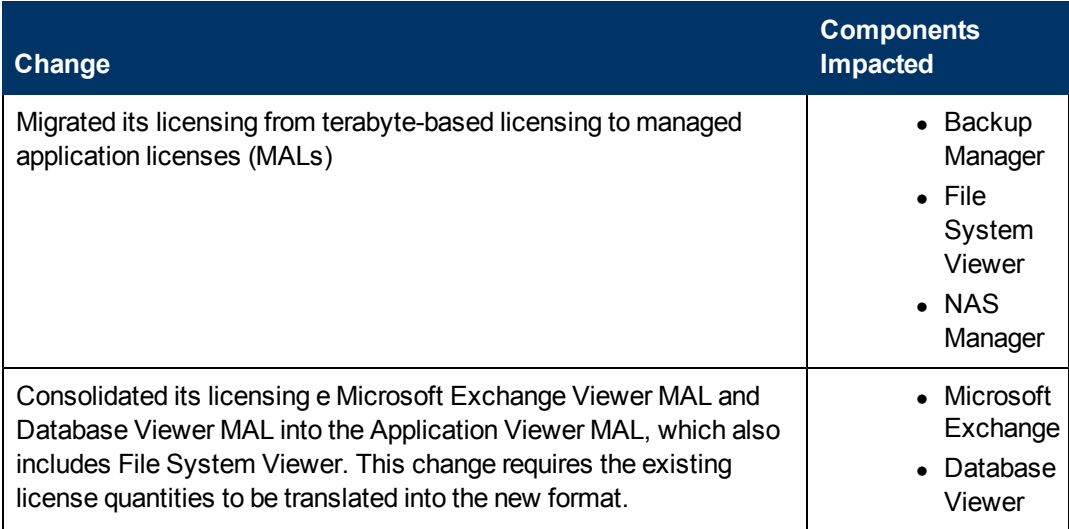

■ HP Storage Essentials made a number of changes to its licensing:

If you had obtained a MAL or terabyte license from a previous release, you must contact your HP renewal sales representative to update your support agreement before you can obtain updated license keys through the My Updates portal

[\(http://support.openview.hp.com/software\\_updates.jsp](http://support.openview.hp.com/software_updates.jsp)). If you are not sure who is your renewal sales representative, send an email to SEMigration@hp.com.

If you do not obtain updated license keys and you login to HP Storage Essentials after the upgrade, the product assumes you are not licensed for the following: Backup Manager, File System Viewer, NAS Manager, Microsoft Exchange, and Database Viewer.

- Provisioning support for the P9500 array.
- **Bupport for the discovery of VLS9000 arrays.**
- The option, Load all generic hosts, on the User Preferences page gives you the option to load/unload the generic hosts in System Manager, Capacity Manager and Performance Manager. You can save the selection into the database and retrieve it at a later time.

### **Additional Changes**

- **Example 1** Support for additional elements, new firmware, operating system, and software levels, and configurations (as outlined in the Support Matrix)
- <sup>n</sup> Corrections for a number of issues raised in previous releases of the product
- <sup>n</sup> Marketing has renamed some of the arrays. For example, the HP EVA now includes the P6000 EVA series. The documentation will be updated to reflect the new names as soon as possible.

#### **Notable Device Support Changes**

- Review the Support Matrix for changes in supported environments.
- The management server software is no longer supported on the Linux 32-bit operating system. See [Supported](#page-4-0) [upgrades](#page-4-0) [below](#page-4-0).

### <sup>l</sup> **Upgrading the Software**

It is essential that you review the installation documentation, release notes, and Support Matrix prior to upgrading to version 9.5.0 from your current version of the software.

Keep in mind the following information when upgrading:

### <sup>n</sup> **Contact your software vendor for information about upgrade support and when to involve professional services**

Version 9.5.0 of the management server is customer-upgradeable for HP customers running HP Storage Essentials version 6.3.0 or later. HP customers running earlier versions of the management server software should contact HP Services for upgrade assistance.

### <span id="page-4-0"></span><sup>n</sup> **Supported upgrades**

Upgrades of the management server are supported from HP Storage Essentialsversion 6.3.0 and later. CIM extensions are included in the distribution media for all supported operating systems, but some legacy CIM extensions have not been updated for 9.5.0.

**If your current management server software is running in a Windows 2003 SP2 environment with Microsoft .NET Framework earlier than version 3.5**, download and install Microsoft .NET Framework 3.5 (available as an optional patch from Windows Update, KB951847) prior to upgrading. If your management server .NET Framework is not at this level, the upgrade will fail with two error messages: "lsnrctl.exe failed to initialize properly [...]" and "ORADIM.exe failed to initialize properly [...]". (Ref. QCCR1G44232)

**If your current management server software is running in a Linux 32-bit environment**, you must migrate to Linux 64-bit. Instructions for migrating to Linux 64-bit are provided in the Installation Guide.

#### <sup>n</sup> **Review the legacy release notes for changes**

If you plan to upgrade an earlier release of the software to version 9.5.0, review the release notes for the intervening versions. These will list the important changes introduced since the version of the software you are currently running. These documents are available on the web or through support.

<sup>n</sup> **CLI versions must match the management server version**

Do not run the latest management server software with legacy CLI installations. Upgrade any CLI installations when you upgrade the management server software.

The exception is the OpenVMS CIM extension. The OpenVMS CIM extension for 9.4.0 still applies to this release, and so version 9.4.0 of the OpenVMS CIM extension is provided in this release.

### <sup>n</sup> **Reduced functionality with legacy CIM Extensions**

Although CIM Extensions from recent releases of the software are supported as part of a rolling upgrade process, there might be reduced functionality for hosts still running earlier versions of the CIM extensions. New features that rely on changes in the CIM Extensions will not be available until the CIM Extensions are upgraded. Unless otherwise noted, CIM Extensions from the latest service packs of the two prior releases of the software should continue to provide data to the new management server. You are encouraged to upgrade the CIM Extensions to the most recent version as soon as possible after upgrading the management server.

#### <sup>n</sup> **Java plug-in upgrade might be required**

When you view particular parts of the management server user interface in a web browser, you might be asked to upgrade the Java plug in.

### <sup>n</sup> **Review the Support Matrix and installation documentation for changes in supported management server configurations**

Prior to installing the new version of the software, review the machine that is currently hosting the management server software to make sure the hardware configuration is appropriate. Consider the reporting engine as well. For some sites it might be best to use two servers, one for the management server software and one for the reporting engine, to achieve the best system performance.

#### <sup>n</sup> **Review the Support Matrix for changes in supported configurations**

Often adding support for newer features means a change in the minimum required firmware, proxy, and operating system versions for elements to be managed by the Storage Essentials software. Review the Support Matrix prior to upgrading the Storage Essentials software components.

#### <sup>n</sup> **Discontinued OEM kits and Cross-OEM upgrades**

It is not possible to upgrade from the Hewlett-Packard or other OEM branded version of the software to another OEM's version. Attempting to do so will create configurations that do not function properly.

## <span id="page-5-0"></span>Installation Notes

This section provides information about installing the software.

## <sup>l</sup> **Product Downloads: Read the Accompanying Read Me File on How to Reassemble the ISOs**

If you are downloading HP Storage Essentials from HP Software Support Online [\(http://support.openview.hp.com/support.jsp](http://support.openview.hp.com/support.jsp)), first read the read me file accompanying the download for information on how to reassemble the ISOs.

## <sup>l</sup> **Obtain the Required Patch for Your HP 9000 Virtual Library System**

The HP 9000 Virtual Library System (VLS) requires VLS SMI-S Patch version: 397(hp\_3.4.0\_ reboot 397). Contact the HP Storage Essentials support representative to obtain the controlled release patch.

## <sup>l</sup> **"Product: SAP BusinessObjects Enterprise XI 3.1 SP3 -- Installation operation failed." Message (QCCR1G46879, QCIM1G46747)**

If you see the following message while installing Report Optimizer, temporarily disable the anitvirus software and then re-attempt to install Report Optimizer:

Product: SAP BusinessObjects Enterprise XI 3.1 SP3 -- Installation operation failed.

### <sup>l</sup> **Do Not Install Report Optimizer on a Linux Host with a Dash in its Hostname (QCCR1G44260)**

A limitation in the Business Objects installation prevents the successful installation of Report Optimizer on a Linux host with a dash (hyphen) in its hostname.

## <sup>l</sup> **Installation Files can Become Corrupted/Damaged; Exercise Caution Handling the Installation Media and Files**

The product installation files can become corrupted and damaged (uninstallable) under some circumstances when the files (either from CD/DVD or ISO) are unsuccessfully copied and/or downloaded.

Installation file corruption has been reported and observed, under some circumstances, when:

- $\blacksquare$  The installation files are not successfully copied from the physical media to network or local drives.
- $\blacksquare$  An ISO extraction tool is used to break the ISO.
- $\blacksquare$  The ISO version of the product installation files is downloaded and the checksums are not verified to ensure the download was completed properly.
- $\blacksquare$  The ISO image is extracted and placed into a deep path.

For best results, install the product locally on the Storage Essentials management server using the CD/DVD media that was shipped with your product kit.

## <sup>l</sup> **Management Server User Interface Language defaults to English in European Locales (QCCR1G26187 (formerly IEV-22742))**

The management server user interface will display in English by default if installed on an operating system with a non-English single-byte (essentially European) locale. You can set the display language of the management server through the management server user interface itself. Please see the documentation for more information.

## <sup>l</sup> **(Windows 2003) MySQL Upgrade Does Not Occur after Uninstall and Reinstall of Report Optimizer to Nondefault Drive (QCCR1G46440)**

If you are planning to re-install Report Optimizer on the same Windows 2003 server after running the removeall script, run Add/Remove Programs to remove the MySQL 5.0 entry manually prior to running the installation for Report Optimizer; otherwise, the newly installed Report Optimizerversion of MySQL is not upgraded to version 5.0.90.

## <sup>l</sup> **The Default Password Is Set to 180 Days Instead of Unlimited (QCCR1G45814)**

The default profile has a PASSWORD\_LIFE\_TIME set to 180 days in Oracle 11g instead of an unlimited timeframe. This might cause some issues with exporting the ES Historical Database for an export.

## <span id="page-7-0"></span>Upgrade Notes

This section provides information about upgrading the software.

<sup>l</sup> **Capacity Dashboard Data Calculated During First Get Details After Upgrade (QCCR1G47060)**

When you upgrade from HP Storage Essentials release 6.3 to release 9.5, perform Step 3 Get Details to populate the Capacity Dashboard with data.

## <sup>l</sup> **Unable to Import the BIAR File on Double-Byte Linux with a Non-Default Password for Report Optimizer Administrator (QCCR1G46986)**

The upgrade cannot import the BIAR file manually on a double-byte character Linux operating system with a non-default password for the Report Optimizer administrator. After the upgrade, import the BIAR file manually, as described in the *Installation Guide*.

## <sup>l</sup> **Upgrading a Management Server where the Oracle Installation Directory is less than Two Levels Deep (QCCR1G44671)**

The upgrade will not be allowed to proceed past the Scan page if the Oracle software on your current management server was installed at the top level of a drive, such as D:\, or down one level, such as C:\ora10. The upgrade will proceed if Oracle is installed two levels deep, such as C:\oracle\ora10.

If you plan to upgrade a management server where Oracle is not installed at least two levels deep, you must perform a migration instead of doing an in-place upgrade. See "Migrating the Product" in the *Installation Guide*.

## <sup>l</sup> **Canceling Report Optimizer Upgrade on Windows (QCCR1G44526)**

In the installation wizard for Report Optimizer on Windows, you are asked to "Upgrade" or "Cancel" when the installation process is ready to perform the upgrade operation. If you click Cancel instead of Upgrade and run the upgrade again, the upgrade may not be able to import the latest BIAR file with updated management server reports.

The ImportBiarFile.log file contains the following errors:

com.crystaldecisions.sdk.exception.SDKServerException: An error occurred at the server : Enterprise authentication could not log you on. Please make sure your logon information is correct.

cause:com.crystaldecisions.enterprise.ocaframework.idl.OCA.oca\_ abuse: IDL:img.seagatesoftware.com/OCA/oca\_abuse:3.2 detail:An error occurred at the server : Enterprise authentication could not log you on. Please make sure your logon information is correct.

The server supplied the following details: OCA Abuse exception 10498 at [.\secpluginent.cpp : 832] 42040 {} ...Invalid password

Contact technical support for a workaround for this issue.

## <sup>l</sup> **'ORA-20000: Unable to analyze TABLE "APPIQ\_SYSTEM"' in alert\_appiq.log after an upgrade from an earlier version of the management server (QCCR1G29629 (formerly IEV-25534))**

After performing an upgrade of the management server, an examination of the alert\_appiq.log might reveal:

ORA-20000: Unable to analyze TABLE "APPIQ SYSTEM," "HARDWARE\_ELEMENT HISTORY," insufficient privileges or does not exist

<span id="page-8-0"></span>This error can be ignored.

## Known Issues

The following sections describe known issues throughout the product.

### <sup>l</sup> **As of March 1, 2012, an Updated Vendor Key is Required to Continue to Discover and Manage EMC Storage Arrays Administered Through EMC Solutions Enabler (QCCR1G48286)**

In order for HP Storage Essentials to continue discovering and managing existing or new EMC arrays, a new application vendor key must be installed.

1. From the HP Storage Essentials page, in the upper-right corner, select:

#### **Configuration** > **Product Health** > **Advanced**

2. Add the following line to Custom Properties:

cimom.emc.applicationVendorKey=aecc8e-Cf83a-B8beCd

- 3. Click **Save**.
- 4. Restart the HP Storage Essentials management server service (AppStorManager) and run a Step 3 Discovery Data Collection (Get Details).

## <sup>l</sup> **Update Element Data on a Linux Host Discovered Through Agentless Does Not Work (QCCR1G47163)**

The Update Element Data feature does not work for for Linux hosts discovered through agentless discovery. If you use the Update Element Data feature on a Linux host that was discovered through the agentless discovery method, HP Storage Essentials displays replication errors resembling the following in the View Logs page and does not update data for the element:

```
[2011-09-20 17:44] Getting Element Details in progress for Discovery
Group 4: rondo
[2011-09-20 17:44] Updating access point caches...
[2011-09-20 17:44] Thread 1 (Discovery Group 4): Getting details for
rondo
[2011-09-20 17:45] Discovery Group 4: ERROR replicating
":LinuxComputerSystem.Name=\"rondo\",CreationClassName=\"LinuxComputerSystem\""
: CIM_COMPUTERSYSTEM|CIM_SYSTEMDEVICE|CIM_
DISKDRIVE|null|null|true|2|1|9|true associations
[2011-09-20 17:46] Discovery Group 4: ERROR replicating
":LinuxComputerSystem.Name=\"rondo\",CreationClassName=\"LinuxComputerSystem\""
 : CIM_COMPUTERSYSTEM|CIM_SYSTEMDEVICE|CIM_
```

```
STORAGEEXTENT|null|null|true|2|1|9|true associations
```
## <sup>l</sup> **Capacity Dashboard Displays Only Statistics from Virtual Server (QCCR1G47203)**

For virtualized hosts the HP Storage Essentials Capacity Dashboard filters out the virtual machine guests or clients and retrieves capacity statistics only from the Virtual Server itself. For IBM VIO, the capacity statistics show the capacity used by the VIO operating system. They do not include capacity data for the VIO client. For ESX servers, where the ESX server has been configured to bypass the use of datastores for a particular VMGuest, the capacity usage for that VMGuest is not included in the capacity statistics.

If you require capacity usage statistics that include virtual guests or clients on IBM VIO, contact support for Hotfix 1677.

## <sup>l</sup> **Save and Restore Does Not Work on Host Cluster Instances (QCCR1G46115)**

Save and restore does not work with host cluster instances for historical capacity of volumes. After a cluster instance is deleted and restored, the capacity statistics are restored in host\_ logical disks stats and in the corresponding roll-up tables for these cluster instances, but they do not appear in Capacity Manager. The restored entries still point to the old volume IDs (IDs of the volumes prior to the deletion). The entries do not point to the new volume ID which gets created after the cluster is re-discovered.

## <sup>l</sup> **Virtual Applications on Cluster Hosts Are Not Supported (QCCR1G47288)**

HP Storage Essentials does not support virtual applications on cluster hosts.

<sup>l</sup> **Missed Stitching Sometimes Occurs Between VM Windows Hosts and P4000 Arrays (QCCR1G47222)**

System Manager sometimes displays missed stitching between VM Windows hosts and P4000 arrays.

<sup>l</sup> **Link on Properties Page for the MSA1000 Does Not Launch ACU (QCCR1G47224)**

The Management URL link on the properties page for the MSA1000, does not launch the Array Configuration Utility (ACU). The workaround is to launch the ACU by copying the link into a Web browser or to go to a host on the fabric with ACU installed and launch ACU.

<sup>l</sup> **Report Optimizer Cannot Create the P4000 Array Centric Report (QCCR1G47225)**

If you try to access the P4000 Array Centric Report, you might be shown the following message:

Cannot retrieve the document with the passed obsolete token.

You are shown a timeout message after attempting to access the P4000 Array Centric report subsequent times.

<sup>l</sup> **Used Capacity Value for Centera Arrays Differs in Capacity Manager and in the Capacity Dashboard (QCCR1G47102)**

The Used Capacity value is calculated differently in Capacity Manager and in the Capacity Dashboard, as described in the following table.

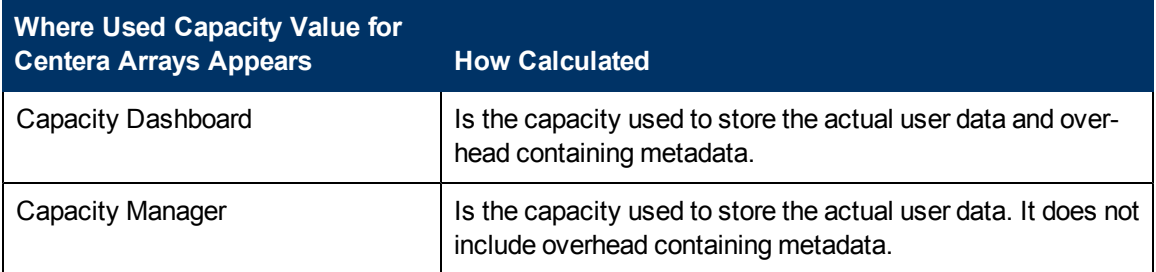

## <sup>l</sup> **Capacity Values are Double Counted for the Non-Global Zones Capacity Dashboard(QCCR1G46974)**

Capacity Values are Double Counted for the Non-Global Zones created on the Solaris container in the Capacity Dashboard.

## <sup>l</sup> **Virtual Applications are Not Displayed in the Capacity Dashboard(QCCR1G46858)**

Information about virtual applications is not provided in the Capacity Dashboard. Virtual applications are not displayed in the Capacity Dashboard.

### <sup>l</sup> **Install the JRE Manually for 64-bit Clients (QCCR1G45673)**

The product automatically downloads the correct JRE for clients on 32-bit operating system. HP Storage Essentials does not support the 64-bit web browser in this release. Use the 64-bit

browser and JRE at your own risk.

If your client is on a 64-bit operating system that is having difficulty rendering its applets to download, install the JRE manually to version 1.6.0\_23 or later.

This sections provides information on how to install the JRE manually for the following 64-bit operating systems:

- RedHat Linux. See [Installing](#page-11-0) [the](#page-11-0) [JRE on](#page-11-0) [64-bit](#page-11-0) [RedHat](#page-11-0) [Linux](#page-11-0) [below](#page-11-0).
- SUSE Linux. See [Installing](#page-11-1) [the](#page-11-1) [JRE on](#page-11-1) [64-bit](#page-11-1) [SUSE](#page-11-1) [Linux](#page-11-1) [64](#page-11-1) [bit](#page-11-1) [below.](#page-11-1)

For other operating systems download the JRE from the following location and follow the instructions provided on the Oracle site:

<span id="page-11-0"></span><http://www.oracle.com/technetwork/java/javase/downloads/index.html>

#### **Installing the JRE on 64-bit RedHat Linux**

The following steps are for 64-bit RedHat Linux, which ships with by default with the 64-bit Firefox web browser:

- 1. Download the .bin file for the JRE from the following location: [http://www.java.com/en-](http://www.java.com/en/download/linux_manual.jsp) [/download/linux\\_manual.jsp](http://www.java.com/en/download/linux_manual.jsp)
- 2. Click **Linux x64\*** and save the file in the /usr/local directory.
- 3. Switch to the /usr/local directory by entering the following command at the command prompt:

cd /usr/local

4. To run the installation for the JRE, enter the following command at the command prompt:

sudo sh jre-6u26-linux-x64.bin

5. Create the /root/.mozilla/plugins directory by entering the following at the command prompt:

```
mkdir /root/.mozilla/plugins
```
6. Go to the  $/root/$ . mozilla/plugins directory by entering the following command at the command prompt:

cd /root/.mozilla/plugins

7. Enter the following command at the command prompt:

ln -s /usr/local/jre1.6.0\_26/lib/amd64/libnpjp2.so

8. Restart Firefox.

### <span id="page-11-1"></span>**Installing the JRE on 64-bit SUSE Linux 64 bit**

The following steps are for 64-bit SUSE Linux, which ships with by default with the 32-bit Firefox web browser:

- 1. Download the JRE .bin file from http://<management\_ server>/servlet.html?page=JavaPluginLinux to /usr/local.
- 2. Go to the  $/usr/local$  directory by entering the following command at the command prompt:

cd /usr/local

3. Enter the following command by entering the following at the command prompt:

```
sudo sh jre-6u26-linux-i586.bin
```
4. Create the  $/$ root $/$ . mozilla $/$ plugins directory by entering the following at the command prompt:

```
mkdir /root/.mozilla/plugins
```
5. Go to the  $/root/$ . mozilla/plugins directory by entering the following at the command prompt:

cd /root/.mozilla/plugins

6. Enter the following command at the command prompt:

```
ln –s /usr/local/jre1.6.0_26/lib/i386/libnpjp2.so
```
7. Restart Firefox.

## <sup>l</sup> **Incorrect/Missing Information is Shown for RedHat Versions 4.5 and 5.5 (QCCR1G45306)**

The following issues occur for RedHat 4.5 and 5.5:

- Subpaths and status properties are blank in the Multipathing page.
- The external volumes are incorrectly displayed as "Local" on the Storage Volumes page.

#### <sup>l</sup> **Not All Components are Highlighted in System Manager (QCCR1G46900)**

If you right click HP SAN Virtualization Services Platform (SVSP) and select **Highlight Fabric Topology** in System Manager, not all of the SVSP components will be highlighted.

#### <sup>l</sup> **The Product is Not Completely Localized**

<span id="page-12-0"></span>HP Storage Essentials is not completely localized. English might be displayed in some areas of the product instead of the local language.

### <sup>l</sup> **Duplicate EVAs or Hosts are Displayed When Discovered through Their IP Address and Doman Name (QCCR1G46097)**

Discover an EVA or a host either through its IP address or DNS name. Do not discover the device twice through both methods. The device appears twice in the product when the device is discovered through its IP address and DNS name. The access point from the first discovery is deleted on the Get Details (Discovery Step 3) web page when the duplicate device is discovered again through an IP address or DNS name.

## <sup>l</sup> **A Duplicate Backup Topology is Displayed After the Data Protector Agentless Host is Upgraded (QCCR1G46828)**

When a Data Protector agentless host is upgraded from v6.11 to v6.2, the Backup Manager topology shows the previous and upgraded versions of Data Protector cell managers separately.

## <sup>l</sup> **Data Protector: Missing Information for Media Protection Date (QCCR1G46765)**

For Data Protector, the media protection date (protection time/expiration of media time) is not displayed in Report Optimizer.

## <sup>l</sup> **Incorrect MAP Count in the "Map Usage Summary" Report (QCCR1G46740)**

The "Map Usage Summary" report displays an incorrect MAP count when compared to HP Storage Essentials License page MAP count.

## <sup>l</sup> **"ORA-01652:" Message displayed for Host Connectivity, Storage Dependency and Switch Dependency Reports (QCCR1G46741, QCCR1G46742, and QCCR1G46743)**

The following error message is displayed for Host Connectivity, Storage Dependency and Switch Dependency Reports:

A database error occured. The database error text is: ORA-01652: unable to extend temp segment by 128 in tablespace TEMP (WIS 10901)

If you see this message, the report is not valid.

## <sup>l</sup> **VLS9000: Available Cartridge Size Is Not Matching with the Size Shown in CV-VLS (QCCR1G46624)**

The available capacity of the cartridge show in HP Storage Essentials for the VLS9000 does not match the cartridge capacity reported by the Command View Virtual Library System.

## <sup>l</sup> **VLS9000: Update Element Data is not getting the latest data for Cartridges and Slots (QCCR1G46498)**

The workaround for this issue is to run Get Details. Get Details obtains the latest data for cartridges and slots.

## <sup>l</sup> **Linux Agentless: VLS Systems Are Sometimes Discovered as a Linux Agentless Host and VLS (QCCR1G46750)**

The management server sometimes displays two access points for a VLS device: one access point is for the device and the other access point is for the agentless host. This issue sometimes occurs when the host and provider credentials are same.

The individual access points can be identified by viewing the Type property on the Step 2 - Get Topology page or Step 3 - Get Details page. The Type property displays the host for the agentless access point. You must select the appropriate access point to determine if you want to discover the device as a host or as a device. You can also delete an unwanted access point by selecting it and then clicking the **Delete** icon.

## <sup>l</sup> **AD/LDAP Authentication: LDAP Group Authentication Is Not Available on Linux HP Storage Essentials CMS (QCCR1G46904)**

Note the following AD/LDAP authentication available for the HP Storage Essentials CMS:

Windows HP Storage Essentials CMS:

• AD/LDAP support for Simple user, OU user, and Group user authentication is available.

Linux HP Storage Essentials CMS:

- AD support for Simple user, OU user, and Group user authentication is available.
- LDAP support for Simple user and OU user authentication is available.
- LDAP Group support is not available on LINUX HP Storage Essentials CMS.

## <span id="page-14-0"></span>Fixed Issues

<sup>l</sup> **Discovery Group CIMOMs are Frequently Crashing and Restarting (QCCR1G46323)**

The issue was fixed so the crashing and restarting no longer occurs.

<sup>l</sup> **Unable to Use the HP Storage Essentials CLI When LDAP Authentication is Enabled for HP Storage Essentials(QCCR1G46458)**

You can now use the CLI when LDAP authentication is enabled.

<sup>l</sup> **"Refresh" Button is Not Available for Custom Reports for ReportUser (QCCR1G46820)**

The Refresh button is now available for custom reports.

<sup>l</sup> **The Total Number of Slots and Slots in Use are Not Collected (QCCR1G46849)**

The total number of slots and slots in use were not collected when Data Protector Cell Manager was discovered through agentless discovery. This is information is now collected through agentless discovery.

<sup>l</sup> **The Create Job Button in Path Provisioning is Disabled (QCCR1G46312)**

The Create Job button in Path Provisioning was disabled when:

 $\bullet$  JRE-1.6.0 23 was installed on the client.

And

• The provisioning job impacted zoning.

This issue has been fixed.

<sup>l</sup> **System Manager is Not Displaying the Full Topology for Backend Port Details for SVSP (QCCR1G46353)**

System Manager now displays the full topology for backend port details for SVSP (**Show Port Details** > **Backend Port Details**).

## <sup>l</sup> **Duplicate Devices are Displayed When Discovered through Their IP Address and Doman Name (QCCR46021, QCCR1G45998, and QCCR1G46096)**

Discover a device either through its IP address or DNS name. Do not discover a device twice through both methods. A device appears twice in the product when the device is discovered through its IP address and DNS name. The access point from the first discovery is deleted on the Get Details (Discovery Step 3) web page when the duplicate device is discovered again through an IP address or DNS name.

This issue has been fixed for the following devices:

- $\bullet$  NetApp
- $\bullet$  X9000
- <sup>l</sup> Celerra

It is still an issue with host and EVA arrays. See [Duplicate](#page-12-0) [EVAs](#page-12-0) [or](#page-12-0) [Hosts](#page-12-0) [are](#page-12-0) [Displayed](#page-12-0) [When](#page-12-0) [Discovered](#page-12-0) [through](#page-12-0) [Their](#page-12-0) [IP](#page-12-0) [Address](#page-12-0) [and](#page-12-0) [Doman](#page-12-0) [Name](#page-12-0) [\(QCCR1G46097\)](#page-12-0) [on](#page-12-0) [page](#page-12-0) [13](#page-12-0) for more information.

## <sup>l</sup> **Enhanced Zoning for Cisco Switches is Not Supported (QCCR1G45620)**

<span id="page-15-0"></span>If you run your Cisco SNMP switches in "enhanced mode" you can now use the provisioning capabilities, such as zoning, in HP Storage Essentials.

## Support

You can visit the HP Software support web site at:

### <http://www.hp.com/go/hpsoftwaresupport>

This web site provides contact information and details about the products, services, and support that HP Software offers.

HP Software online software support provides customer self-solve capabilities. It provides a fast and efficient way to access interactive technical support tools needed to manage your business. As a valued support customer, you can benefit by using the support site to:

- Search for knowledge documents of interest
- Submit and track support cases and enhancement requests
- Download software patches
- Manage support contracts
- Look up HP support contacts
- Review information about available services
- Enter into discussions with other software customers
- Research and register for software training

Most of the support areas require that you register as an HP Passport user and sign in. Many also require an active support contract. To find more information about support access levels, go to the following URL:

[http://h20230.www2.hp.com/new\\_access\\_levels.jsp](http://h20230.www2.hp.com/new_access_levels.jsp)

To register for an HP Passport ID, go to the following URL:

<http://h20229.www2.hp.com/passport-registration.html>

## Legal Notices

### **Warranty**

The only warranties for HP products and services are set forth in the express warranty statements accompanying such products and services. Nothing herein should be construed as constituting an additional warranty. HP shall not be liable for technical or editorial errors or omissions contained herein.

The information contained herein is subject to change without notice.

### **Restricted Rights Legend**

Confidential computer software. Valid license from HP required for possession, use or copying. Consistent with FAR 12.211 and 12.212, Commercial Computer Software, Computer Software Documentation, and Technical Data for Commercial Items are licensed to the U.S. Government under vendor's standard commercial license.

### **Copyright Notice**

© Copyright 2002 - 2012 Hewlett-Packard Development Company, L.P.

### **Trademark Notices**

Adobe™ is a trademark of Adobe Systems Incorporated.

Java is a registered trademark of Oracle and/or its affiliates.

Microsoft® and Windows® are registered trademarks of Microsoft Corporation.

Oracle is a registered trademark of Oracle Corporation.

UNIX® is a registered trademark of the Open Group.

### **Acknowledgements**

This product includes software developed by the Apache Software Foundation [\(http://www.apache.org/](http://www.apache.org/)).

This product includes software developed by the JDOM Project [\(http://www.jdom.org/\)](http://www.jdom.org/).

This product includes cryptographic software written by Eric Young (eay@cryptsoft.com).

This product includes software developed by the OpenSSL Project for use in the OpenSSL Toolkit [\(http://www.openssl.org/](http://www.openssl.org/)).

This product includes software written by Tim Hudson (tjh@cryptsoft.com).

This product includes an interface of the 'zlib' general purpose compression library, which is Copyright © 1995-2002 Jean-loup Gailly and Mark Adler.